# **■** NetApp

# Secure your network

ONTAP 9

NetApp September 18, 2024

# **Table of Contents**

| Se | ecure your network                                                               | 1  |
|----|----------------------------------------------------------------------------------|----|
|    | Configure network security using federal information processing standards (FIPS) | 1  |
|    | Configure IP security (IPsec) over wire encryption                               | 4  |
|    | Configure firewall policies for LIFs                                             | ć  |
|    | Commands for managing firewall service and policies                              | 15 |

# Secure your network

# Configure network security using federal information processing standards (FIPS)

ONTAP is compliant in the Federal Information Processing Standards (FIPS) 140-2 for all SSL connections. You can turn on and off SSL FIPS mode, set SSL protocols globally, and turn off any weak ciphers such as RC4 within ONTAP.

By default, SSL on ONTAP is set with FIPS compliance disabled and SSL protocol enabled with the following:

- TLSv1.3 (beginning in ONTAP 9.11.1)
- TLSv1.2
- TLSv1.1
- TLSv1

When SSL FIPS mode is enabled, SSL communication from ONTAP to external client or server components outside of ONTAP will use FIPS compliant crypto for SSL.

If you want administrator accounts to access SVMs with an SSH public key, you must ensure that the host key algorithm is supported before enabling SSL FIPS mode.

Note: Host key algorithm support has changed in ONTAP 9.11.1 and later releases.

| ONTAP release      | Supported key types                | Unsupported key types                                             |
|--------------------|------------------------------------|-------------------------------------------------------------------|
| 9.11.1 and later   | ecdsa-sha2-nistp256                | rsa-sha2-512<br>rsa-sha2-256<br>ssh-ed25519<br>ssh-dss<br>ssh-rsa |
| 9.10.1 and earlier | ecdsa-sha2-nistp256<br>ssh-ed25519 | ssh-dss<br>ssh-rsa                                                |

Existing SSH public key accounts without the supported key algorithms must be reconfigured with a supported key type before enabling FIPS, or the administrator authentication will fail.

For more information, see Enable SSH public key accounts.

For more information about SSL FIPS mode configuration, see the security config modify man page.

#### **Enable FIPS**

It is recommended that all secure users adjust their security configuration immediately after system installation or upgrade. When SSL FIPS mode is enabled, SSL communication from ONTAP to external client or server components outside of ONTAP will use FIPS compliant crypto for SSL.

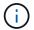

#### **Steps**

1. Change to advanced privilege level:

```
set -privilege advanced
```

2. Enable FIPS:

```
security config modify -interface SSL -is-fips-enabled true
```

- 3. When prompted to continue, enter y
- 4. If you are running ONTAP 9.8 or earlier manually reboot each node in the cluster one by one. Beginning in ONTAP 9.9.1, rebooting is not required.

#### **Example**

If you are running ONTAP 9.9.1 or later, you will not see the warning message.

```
Warning: This command will enable FIPS compliance and can potentially cause some non-compliant components to fail. MetroCluster and Vserver DR require FIPS to be enabled on both sites in order to be compatible. Do you want to continue? {y|n}: y

Warning: When this command completes, reboot all nodes in the cluster. This is necessary to prevent components from failing due to an inconsistent security configuration state in the cluster. To avoid a service outage, reboot one node at a time and wait for it to completely initialize before rebooting the next node. Run "security config status
```

#### Do you want to continue? $\{y|n\}$ : y

show" command to monitor the reboot status.

### **Disable FIPS**

If you are still running an older system configuration and want to configure ONTAP with backward compatibility, you can turn on SSLv3 only when FIPS is disabled.

#### **Steps**

1. Change to advanced privilege level:

```
set -privilege advanced
```

2. Disable FIPS by typing:

```
security config modify -interface SSL -is-fips-enabled false
```

3. When prompted to continue, enter y.

4. If you are running ONTAP 9.8 or earlier, manually reboot each node in the cluster. Beginning in ONTAP 9.9.1, rebooting is not required.

#### **Example**

If you are running ONTAP 9.9.1 or later, you will not see the warning message.

```
security config modify -interface SSL -supported-protocols SSLv3 Warning: Enabling the SSLv3 protocol may reduce the security of the interface, and is not recommended. Do you want to continue? \{y|n\}: y Warning: When this command completes, reboot all nodes in the cluster. This is necessary to prevent components from failing due to an inconsistent security configuration state in the cluster. To avoid a service outage, reboot one node at a time and wait for it to completely initialize before rebooting the next node. Run "security config status show" command to monitor the reboot status. Do you want to continue? \{y|n\}: y
```

## **View FIPS compliance status**

You can see whether the entire cluster is running the current security configuration settings.

#### **Steps**

1. One by one, reboot each node in the cluster.

Do not reboot all cluster nodes simultaneously. A reboot is required to make sure that all applications in the cluster are running the new security configuration, and for all changes to FIPS on/off mode, protocols, and ciphers.

2. View the current compliance status:

```
security config show
```

#### Example

```
Cluster

Cluster

Security
Interface FIPS Mode Supported Protocols Supported Ciphers Config
Ready

SSL false TLSv1_2, TLSv1_1, TLSv1 ALL:!LOW:!aNULL: yes
!EXP:!eNULL
```

# Configure IP security (IPsec) over wire encryption

ONTAP uses Internet Protocol security (IPsec) in transport mode to ensure data is continuously secure and encrypted, even while in transit. IPsec offers data encryption for all IP traffic including the NFS, iSCSI, and SMB protocols.

Beginning with ONTAP 9.12.1, front-end host protocol IPsec support is available in MetroCluster IP and MetroCluster fabric-attached configurations.

IPsec support in MetroCluster clusters is limited to front-end host traffic and is not supported on MetroCluster intercluster LIFs.

Beginning with ONTAP 9.10.1, you can use either pre-shared keys (PSKs) or certificates for authentication with IPsec. Previously, only PSKs were supported with IPsec.

Beginning with ONTAP 9.9.1, the encryption algorithms used by IPsec are FIPS 140-2 validated. The algorithms are generated by the NetApp Cryptographic Module in ONTAP which carries the FIPS 140-2 validation.

Beginning with ONTAP 9.8, ONTAP supports IPsec in transport mode.

After IPsec is configured, network traffic between the client and ONTAP is protected with preventive measures to combat replay and man-in-the-middle (MITM) attacks.

For NetApp SnapMirror and cluster peering traffic encryption, cluster peering encryption (CPE), transport layer security (TLS) is still recommended over IPsec for secure in-transit over the wire. This is because TLS has better performance than IPsec.

While IPsec capability is enabled on the cluster, the network requires a Security Policy Database (SPD) entry to match the to-be-protected traffic and to specify protection details (such as cipher suite and authentication method) before traffic can flow. A corresponding SPD entry is also needed on each client.

#### **Enable IPsec on the cluster**

You can enable IPsec on the cluster to ensure data is continuously secure and encrypted, even while in transit.

#### Steps

1. Discover if IPsec is enabled already:

```
security ipsec config show
```

If the result includes IPsec Enabled: false, proceed to the next step.

2. Enable IPsec:

```
security ipsec config modify -is-enabled true
```

3. Run the discovery command again:

```
security ipsec config show
```

The result now includes IPsec Enabled: true.

## Prepare for IPsec policy creation with certificate authentication

You can skip this step if you are only using pre-shared keys (PSKs) for authentication and will not use certificate authentication.

Before creating an IPsec policy that uses certificates for authentication, you must verify that the following prerequisites are met:

- Both ONTAP and the client must have the other party's CA certificate installed so that the end entity (either ONTAP or the client) certificates are verifiable by both sides
- A certificate is installed for the ONTAP LIF that participates in the policy

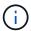

ONTAP LIFs can share certificates. A one-to-one mapping between certificates and LIFs is not required.

#### Steps

 Install all CA certificates used during the mutual authentication, including both ONTAP-side and client-side CAs, to ONTAP certificate management unless it is already installed (as is the case of an ONTAP self-signed root-CA).

#### Sample command

```
cluster::> security certificate install -vserver svm_name -type server-ca
-cert-name my_ca_cert
```

2. To make sure that the CA installed is within the IPsec CA searching path during authentication, add the ONTAP certificate management CAs to the IPsec module using the security ipsec ca-certificate add command.

#### Sample command

```
cluster::> security ipsec ca-certificate add -vserver svm_name -ca-certs
my_ca_cert
```

3. Create and install a certificate for use by the ONTAP LIF. The issuer CA of this certificate must already be installed to ONTAP and added to IPsec.

#### Sample command

```
cluster::> security certificate install -vserver svm_name -type server -cert
-name my nfs server cert
```

For more information about certificates in ONTAP, see the security certificate commands in the ONTAP 9 documentation .

## Define the security policy database (SPD)

IPsec requires an SPD entry before allowing traffic to flow on the network. This is true whether you are using a PSK or a certificate for authentication.

#### **Steps**

- 1. Use the security ipsec policy create command to:
  - a. Select the ONTAP IP address or subnet of IP addresses to participate in the IPsec transport.
  - b. Select the client IP addresses that will connect to the ONTAP IP addresses.

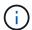

The client must support Internet Key Exchange version 2 (IKEv2) with a pre-shared key (PSK).

c. Optional. Select the fine-grained traffic parameters, such as the upper layer protocols (UDP, TCP, ICMP, etc.), the local port numbers, and the remote port numbers to protect traffic. The corresponding parameters are protocols, local-ports and remote-ports respectively.

Skip this step to protect all traffic between the ONTAP IP address and client IP address. Protecting all traffic is the default.

- d. Either enter PSK or public-key infrastructure (PKI) for the auth-method parameter for the desired authentication method.
  - i. If you enter a PSK, include the parameters, then press <enter> for the prompt to enter and verify the pre-shared key.

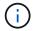

local-identity and remote-identity parameters are optional if both host and client use strongSwan and no wildcard policy is selected for the host or client.

ii. If you enter a PKI, you need to also enter the cert-name, local-identity, remote-identity parameters. If the remote-side certificate identity is unknown or if multiple client identities are expected, enter the special identity ANYTHING.

#### Sample command for PSK authentication

```
security ipsec policy create -vserver vsl -name test34 -local-ip-subnets 192.168.134.34/32 -remote-ip-subnets 192.168.134.44/32 Enter the preshared key for IPsec Policy _test34_ on Vserver _vsl_:
```

#### Sample command for PKI/certificate authentication

```
security ipsec policy create -vserver vs1 -name test34 -local-ip-subnets 192.168.134.34/32 -remote-ip-subnets 192.168.134.44/32 -local-ports 2049 -protocols tcp -auth-method PKI -cert-name my_nfs_server_cert -local -identity CN=netapp.ipsec.lif1.vs0 -remote-identity ANYTHING
```

IP traffic cannot flow between the client and server until both ONTAP and the client have set up the matching IPsec policies, and authentication credentials (either PSK or certificate) are in place on both sides. For details, see the client-side IPsec configuration.

#### **Use IPsec identities**

For the pre-shared key authentication method, local and remote identities are optional if both host and client use strongSwan and no wildcard policy is selected for the host or client.

For the PKI/certificate authentication method, both local and remote identities are mandatory. The identities specify what identity is certified within each side's certificate and are used in the verification process. If the remote-identity is unknown or if it could be many different identities, use the special identity ANYTHING.

#### About this task

Within ONTAP, identities are specified by modifying the SPD entry or during SPD policy creation. The SPD can be an IP address or string format identity name.

#### Step

To modify an existing SPD identity setting, use the following command:

```
security ipsec policy modify
```

#### Sample command

```
security ipsec policy modify -vserver vs1 -name test34 -local-identity 192.168.134.34 -remote-identity client.fooboo.com
```

## **IPsec multiple client configuration**

When a small number of clients need to leverage IPsec, using a single SPD entry for each client is sufficient. However, when hundreds or even thousands of clients need to leverage IPsec, NetApp recommends using an IPsec multiple client configuration.

#### About this task

ONTAP supports connecting multiple clients across many networks to a single SVM IP address with IPsec enabled. You can accomplish this using one of the following methods:

#### Subnet configuration

To allow all clients on a particular subnet (192.168.134.0/24 for example) to connect to a single SVM IP address using a single SPD policy entry, you must specify the remote-ip-subnets in subnet form. Additionally, you must specify the remote-identity field with the correct client-side identity.

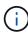

When using a single policy entry in a subnet configuration, IPsec clients in that subnet share the IPsec identity and pre-shared key (PSK). However, this is not true with certificate authentication. When using certificates each client can use either their own unique certificate or a shared certificate to authenticate. ONTAP IPsec checks the validity of the certificate based on the CAs installed on its local trust store. ONTAP also supports certificate revocation list (CRL) checking.

#### · Allow all clients configuration

To allow any client, regardless of their source IP address, to connect to the SVM IPsec-enabled IP address, use the 0.0.0.0/0 wildcard when specifying the remote-ip-subnets field.

Additionally, you must specify the remote-identity field with the correct client-side identity. For certificate authentication, you can enter ANYTHING.

Also, when the 0.0.0.0/0 wildcard is used, you must configure a specific local or remote port number to use. For example, NFS port 2049.

#### **Steps**

- 1. Use one of the following commands to configure IPsec for multiple clients.
  - a. If you are using **subnet configuration** to support multiple IPsec clients:

```
security ipsec policy create -vserver vserver_name -name policy_name -local-ip-subnets IPsec_IP_address/32 -remote-ip-subnets
```

```
IP address/subnet -local-identity local id -remote-identity remote id
```

#### Sample command

```
security ipsec policy create -vserver vs1 -name subnet134 -local-ip -subnets 192.168.134.34/32 -remote-ip-subnets 192.168.134.0/24 -local -identity ontap\_side\_identity -remote-identity client\_side\_identity
```

b. If you are using allow all clients configuration to support multiple IPsec clients:

```
security ipsec policy create -vserver vserver_name -name policy_name -local-ip-subnets IPsec_IP_address/32 -remote-ip-subnets 0.0.0.0/0 -local -ports port number -local-identity local id -remote-identity remote id
```

#### Sample command

```
security ipsec policy create -vserver vs1 -name test35 -local-ip-subnets IPsec_IP_address/32 -remote-ip-subnets 0.0.0.0/0 -local-ports 2049 -local-identity ontap side identity -remote-identity client side identity
```

#### **IPsec statistics**

Through negotiation, a security channel called an IKE Security Association (SA) can be established between the ONTAP SVM IP address and the client IP address. IPsec SAs are installed on both endpoints to do the actual data encryption and decryption work.

You can use statistics commands to check the status of both IPsec SAs and IKE SAs.

#### Sample commands

IKE SA sample command:

```
security ipsec show-ikesa -node hosting node name for svm ip
```

IPsec SA sample command and output:

security ipsec show-ipsecsa -node hosting node name for svm ip

IPsec SA sample command and output:

```
security ipsec show-ipsecsa -node hosting node name for svm ip
cluster1::> security ipsec show-ipsecsa -node cluster1-node1
                                                  Inbound Outbound
           Policy Local
                                   Remote
                   Address
                                   Address
                                                  SPI
                                                           SPI
Vserver
           Name
State
vs1
     test34
                   192.168.134.34 192.168.134.44 c4c5b3d6 c2515559
INSTALLED
```

# Configure firewall policies for LIFs

Setting up a firewall enhances the security of the cluster and helps prevent unauthorized access to the storage system. By default, the onboard firewall is configured to allow remote access to a specific set of IP services for data, management, and intercluster LIFs.

Beginning with ONTAP 9.10.1:

- Firewall policies are deprecated and are replaced by LIF service policies. Previously, the onboard firewall was managed using firewall policies. This functionality is now accomplished using a LIF service policy.
- All firewall policies are empty and do not open any ports in the underlying firewall. Instead, all ports must be opened using a LIF service policy.
- No action is required after an upgrade to 9.10.1 or later to transition from firewall policies to LIF service
  policies. The system automatically constructs LIF service policies consistent with the firewall policies in use
  in the previous ONTAP release. If you use scripts or other tools that create and manage custom firewall
  policies, you might need to upgrade those scripts to create custom service policies instead.

To learn more, see LIFs and service policies in ONTAP 9.6 and later.

Firewall policies can be used to control access to management service protocols such as SSH, HTTP, HTTPS, Telnet, NTP, NDMP, NDMPS, RSH, DNS, or SNMP. Firewall policies cannot be set for data protocols such as NFS or SMB.

You can manage firewall service and policies in the following ways:

- · Enabling or disabling firewall service
- · Displaying the current firewall service configuration
- · Creating a new firewall policy with the specified policy name and network services
- Applying a firewall policy to a logical interface
- Creating a new firewall policy that is an exact copy of an existing policy

You can use this to make a policy with similar characteristics within the same SVM, or to copy the policy to a different SVM.

- · Displaying information about firewall policies
- · Modifying the IP addresses and netmasks that are used by a firewall policy
- · Deleting a firewall policy that is not being used by a LIF

## Firewall policies and LIFs

LIF firewall policies are used to restrict access to the cluster over each LIF. You need to understand how the default firewall policy affects system access over each type of LIF, and how you can customize a firewall policy to increase or decrease security over a LIF.

When configuring a LIF using the network interface create or network interface modify command, the value specified for the -firewall-policy parameter determines the service protocols and IP addresses that are allowed access to the LIF.

In many cases you can accept the default firewall policy value. In other cases, you might need to restrict access to certain IP addresses and certain management service protocols. The available management service protocols include SSH, HTTP, HTTPS, Telnet, NTP, NDMP, NDMPS, RSH, DNS, and SNMP.

The firewall policy for all cluster LIFs defaults to "" and cannot be modified.

The following table describes the default firewall policies that are assigned to each LIF, depending on their role (ONTAP 9.5 and earlier) or service policy (ONTAP 9.6 and later), when you create the LIF:

| Firewall policy | Default service protocols                                    | Default access          | LIFs applied to                                                    |
|-----------------|--------------------------------------------------------------|-------------------------|--------------------------------------------------------------------|
| mgmt            | dns, http, https, ndmp,<br>ndmps, ntp, snmp, ssh             | Any address (0.0.0.0/0) | Cluster management,<br>SVM management, and<br>node management LIFs |
| mgmt-nfs        | dns, http, https, ndmp,<br>ndmps, ntp, portmap,<br>snmp, ssh | Any address (0.0.0.0/0) | Data LIFs that also support SVM management access                  |
| intercluster    | https, ndmp, ndmps                                           | Any address (0.0.0.0/0) | All intercluster LIFs                                              |
| data            | dns, ndmp, ndmps, portmap                                    | Any address (0.0.0.0/0) | All data LIFs                                                      |

## Portmap service configuration

The portmap service maps RPC services to the ports on which they listen.

The portmap service was always accessible in ONTAP 9.3 and earlier, became configurable in ONTAP 9.4 through ONTAP 9.6, and is managed automatically beginning with ONTAP 9.7.

- In ONTAP 9.3 and earlier, the portmap service (rpcbind) was always accessible on port 111 in network configurations that relied on the built-in ONTAP firewall rather than a third-party firewall.
- From ONTAP 9.4 through ONTAP 9.6, you can modify firewall policies to control whether the portmap service is accessible on particular LIFs.

• Beginning with ONTAP 9.7, the portmap firewall service is eliminated. Instead, the portmap port is opened automatically for all LIFs that support the NFS service.

#### Portmap service is configurable in the firewall in ONTAP 9.4 through ONTAP 9.6.

The remainder of this topic discusses how to configure the portmap firewall service for ONTAP 9.4 through ONTAP 9.6 releases.

Depending on your configuration, you may be able to disallow access to the service on specific types of LIFs, typically management and intercluster LIFs. In some circumstances, you might even be able to disallow access on data LIFs.

#### What behavior you can expect

The ONTAP 9.4 through ONTAP 9.6 behavior is designed to provide a seamless transition on upgrade. If the portmap service is already being accessed over specific types of LIFs, it will continue to be accessible over those types of LIFs. As in ONTAP 9.3 and earlier, you can specify the services accessible within the firewall in the firewall policy for the LIF type.

All nodes in the cluster must be running ONTAP 9.4 through ONTAP 9.6 for the behavior to take effect. Only inbound traffic is affected.

The new rules are as follows:

- On upgrade to release 9.4 through 9.6, ONTAP adds the portmap service to all existing firewall policies, default or custom.
- When you create a new cluster or new IPspace, ONTAP adds the portmap service only to the default data policy, not to the default management or intercluster policies.
- You can add the portmap service to default or custom policies as needed, and remove the service as needed.

#### How to add or remove the portmap service

To add the portmap service to an SVM or cluster firewall policy (make it accessible within the firewall), enter:

```
system services firewall policy create -vserver SVM -policy
mgmt|intercluster|data|custom -service portmap
```

To remove the portmap service from an SVM or cluster firewall policy (make it inaccessible within the firewall), enter:

```
system services firewall policy delete -vserver SVM -policy
mgmt|intercluster|data|custom -service portmap
```

You can use the network interface modify command to apply the firewall policy to an existing LIF. For complete command syntax, see the ONTAP command reference.

## Create a firewall policy and assign it to a LIF

Default firewall policies are assigned to each LIF when you create the LIF. In many cases, the default firewall settings work well and you do not need to change them. If you want to change the network services or IP addresses that can access a LIF, you can create a custom firewall policy and assign it to the LIF.

#### About this task

You cannot create a firewall policy with the policy name data, intercluster, cluster, or mgmt.

These values are reserved for the system-defined firewall policies.

• You cannot set or modify a firewall policy for cluster LIFs.

The firewall policy for cluster LIFs is set to 0.0.0.0/0 for all services types.

- If you need to remove a service from a policy, you must delete the existing firewall policy and create a new policy.
- If IPv6 is enabled on the cluster, you can create firewall policies with IPv6 addresses.

After IPv6 is enabled, data, intercluster, and mgmt firewall policies include ::/0, the IPv6 wildcard, in their list of accepted addresses.

• When using System Manager to configure data protection functionality across clusters, you must ensure that the intercluster LIF IP addresses are included in the allowed list, and that HTTPS service is allowed on both the intercluster LIFs and on your company-owned firewalls.

By default, the intercluster firewall policy allows access from all IP addresses (0.0.0.0/0, or ::/0 for IPv6) and enables HTTPS, NDMP, and NDMPS services. If you modify this default policy, or if you create your own firewall policy for intercluster LIFs, you must add each intercluster LIF IP address to the allowed list and enable HTTPS service.

• Beginning with ONTAP 9.6, the HTTPS and SSH firewall services are not supported.

In ONTAP 9.6, the management-https and management-ssh LIF services are available for HTTPS and SSH management access.

#### Steps

1. Create a firewall policy that will be available to the LIFs on a specific SVM:

```
system services firewall policy create -vserver vserver_name -policy
policy_name -service network_service -allow-list ip_address/mask
```

You can use this command multiple times to add more than one network service and list of allowed IP addresses for each service in the firewall policy.

- 2. Verify that the policy was added correctly by using the system services firewall policy show command.
- 3. Apply the firewall policy to a LIF:

```
network interface modify -vserver vserver_name -lif lif_name -firewall-policy
policy_name
```

4. Verify that the policy was added correctly to the LIF by using the network interface show -fields firewall-policy command.

#### Example of creating a firewall policy and assigning it to a LIF

The following command creates a firewall policy named data\_http that enables HTTP and HTTPS protocol access from IP addresses on the 10.10 subnet, applies that policy to the LIF named data1 on SVM vs1, and then shows all of the firewall policies on the cluster:

system services firewall policy create -vserver vs1 -policy data\_http
-service http - allow-list 10.10.0.0/16

|                                                                    |                                                          | Service                          |                                                        |
|--------------------------------------------------------------------|----------------------------------------------------------|----------------------------------|--------------------------------------------------------|
| <br>cluster-                                                       |                                                          |                                  |                                                        |
|                                                                    | data                                                     |                                  |                                                        |
|                                                                    |                                                          | dns                              | 0.0.0.0/0                                              |
|                                                                    |                                                          | ndmp                             | 0.0.0.0/0                                              |
|                                                                    |                                                          | ndmps                            | 0.0.0.0/0                                              |
| cluster-                                                           |                                                          |                                  |                                                        |
|                                                                    | intercluste                                              | er                               |                                                        |
|                                                                    |                                                          | <del>-</del>                     | 0.0.0.0/0                                              |
|                                                                    |                                                          | <del>-</del>                     | 0.0.0.0/0                                              |
|                                                                    |                                                          | ndmps                            | 0.0.0.0/0                                              |
| cluster-                                                           |                                                          |                                  |                                                        |
|                                                                    | mgmt                                                     |                                  |                                                        |
|                                                                    |                                                          |                                  | 0.0.0.0/0                                              |
|                                                                    |                                                          | _                                | 0.0.0.0/0                                              |
|                                                                    |                                                          | _                                | 0.0.0.0/0                                              |
|                                                                    |                                                          | ndmp                             |                                                        |
|                                                                    |                                                          | _                                | 0.0.0.0/0                                              |
|                                                                    |                                                          | -                                | 0.0.0.0/0                                              |
|                                                                    |                                                          | snmp                             |                                                        |
| 4                                                                  |                                                          | ssh                              | 0.0.0.0/0                                              |
| vs1                                                                | 1 . 1                                                    |                                  |                                                        |
|                                                                    | data_http                                                | 1                                | 10 10 0 0/16                                           |
|                                                                    |                                                          |                                  | 10.10.0.0/16                                           |
|                                                                    |                                                          | https                            | 10.10.0.0/16                                           |
| network<br>data_htt                                                | р                                                        |                                  | ever vsl -lif datal -firewall-policy s firewall-policy |
| network                                                            |                                                          |                                  |                                                        |
| network<br>vserver                                                 | lif                                                      |                                  | firewall-policy                                        |
| vserver                                                            |                                                          |                                  | firewall-policy                                        |
| vserver<br><br>Cluster                                             | node1_clus                                               | s_1                              |                                                        |
| vserver<br><br>Cluster<br>Cluster                                  | node1_clus                                               | s_1<br>s_2                       |                                                        |
| vserver Cluster Cluster Cluster                                    | node1_clus<br>node1_clus<br>node2_clus                   | s_1<br>s_2<br>s_1                |                                                        |
| vserver Cluster Cluster Cluster Cluster                            | node1_clus<br>node1_clus<br>node2_clus<br>node2_clus     | s_1<br>s_2<br>s_1<br>s_2         |                                                        |
| vserver Cluster Cluster Cluster Cluster Cluster Cluster            | node1_clus node1_clus node2_clus node2_clus              | s_1<br>s_2<br>s_1<br>s_2<br>ngmt | mgmt                                                   |
| vserver Cluster Cluster Cluster Cluster cluster cluster-           | node1_clus node1_clus node2_clus node2_clus -1 cluster_m | s_1<br>s_2<br>s_1<br>s_2<br>ngmt | mgmt<br>mgmt                                           |
| vserver Cluster Cluster Cluster Cluster cluster- cluster- cluster- | node1_clus node1_clus node2_clus node2_clus              | s_1<br>s_2<br>s_1<br>s_2<br>ngmt | mgmt                                                   |

# Commands for managing firewall service and policies

You can use the system services firewall commands to manage firewall service, the system services firewall policy commands to manage firewall policies, and the network interface modify command to manage firewall settings for LIFs.

| If you want to                                                           | Use this command                                       |
|--------------------------------------------------------------------------|--------------------------------------------------------|
| Enable or disable firewall service                                       | system services firewall modify                        |
| Display the current configuration for firewall service                   | system services firewall show                          |
| Create a firewall policy or add a service to an existing firewall policy | system services firewall policy create                 |
| Apply a firewall policy to a LIF                                         | network interface modify -lif lifname -firewall-policy |
| Modify the IP addresses and netmasks associated with a firewall policy   | system services firewall policy modify                 |
| Display information about firewall policies                              | system services firewall policy show                   |
| Create a new firewall policy that is an exact copy of an existing policy | system services firewall policy clone                  |
| Delete a firewall policy that is not used by a LIF                       | system services firewall policy delete                 |

For more information, see the man pages for the system services firewall, system services firewall policy, and network interface modify commands in the ONTAP 9 command reference.

#### Copyright information

Copyright © 2024 NetApp, Inc. All Rights Reserved. Printed in the U.S. No part of this document covered by copyright may be reproduced in any form or by any means—graphic, electronic, or mechanical, including photocopying, recording, taping, or storage in an electronic retrieval system—without prior written permission of the copyright owner.

Software derived from copyrighted NetApp material is subject to the following license and disclaimer:

THIS SOFTWARE IS PROVIDED BY NETAPP "AS IS" AND WITHOUT ANY EXPRESS OR IMPLIED WARRANTIES, INCLUDING, BUT NOT LIMITED TO, THE IMPLIED WARRANTIES OF MERCHANTABILITY AND FITNESS FOR A PARTICULAR PURPOSE, WHICH ARE HEREBY DISCLAIMED. IN NO EVENT SHALL NETAPP BE LIABLE FOR ANY DIRECT, INDIRECT, INCIDENTAL, SPECIAL, EXEMPLARY, OR CONSEQUENTIAL DAMAGES (INCLUDING, BUT NOT LIMITED TO, PROCUREMENT OF SUBSTITUTE GOODS OR SERVICES; LOSS OF USE, DATA, OR PROFITS; OR BUSINESS INTERRUPTION) HOWEVER CAUSED AND ON ANY THEORY OF LIABILITY, WHETHER IN CONTRACT, STRICT LIABILITY, OR TORT (INCLUDING NEGLIGENCE OR OTHERWISE) ARISING IN ANY WAY OUT OF THE USE OF THIS SOFTWARE, EVEN IF ADVISED OF THE POSSIBILITY OF SUCH DAMAGE.

NetApp reserves the right to change any products described herein at any time, and without notice. NetApp assumes no responsibility or liability arising from the use of products described herein, except as expressly agreed to in writing by NetApp. The use or purchase of this product does not convey a license under any patent rights, trademark rights, or any other intellectual property rights of NetApp.

The product described in this manual may be protected by one or more U.S. patents, foreign patents, or pending applications.

LIMITED RIGHTS LEGEND: Use, duplication, or disclosure by the government is subject to restrictions as set forth in subparagraph (b)(3) of the Rights in Technical Data -Noncommercial Items at DFARS 252.227-7013 (FEB 2014) and FAR 52.227-19 (DEC 2007).

Data contained herein pertains to a commercial product and/or commercial service (as defined in FAR 2.101) and is proprietary to NetApp, Inc. All NetApp technical data and computer software provided under this Agreement is commercial in nature and developed solely at private expense. The U.S. Government has a non-exclusive, non-transferrable, nonsublicensable, worldwide, limited irrevocable license to use the Data only in connection with and in support of the U.S. Government contract under which the Data was delivered. Except as provided herein, the Data may not be used, disclosed, reproduced, modified, performed, or displayed without the prior written approval of NetApp, Inc. United States Government license rights for the Department of Defense are limited to those rights identified in DFARS clause 252.227-7015(b) (FEB 2014).

#### **Trademark information**

NETAPP, the NETAPP logo, and the marks listed at <a href="http://www.netapp.com/TM">http://www.netapp.com/TM</a> are trademarks of NetApp, Inc. Other company and product names may be trademarks of their respective owners.